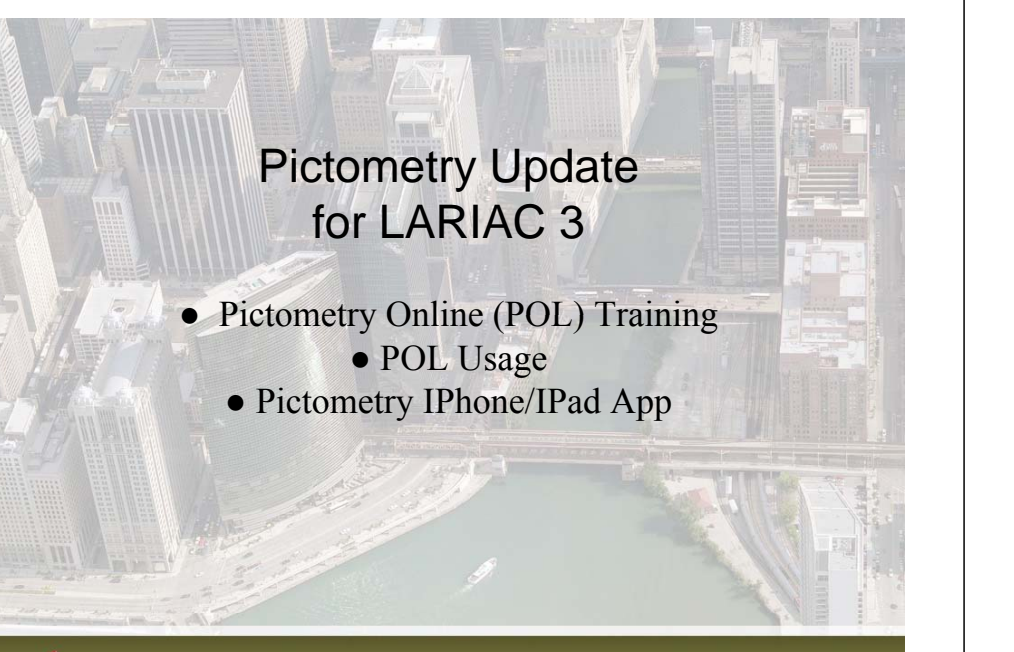

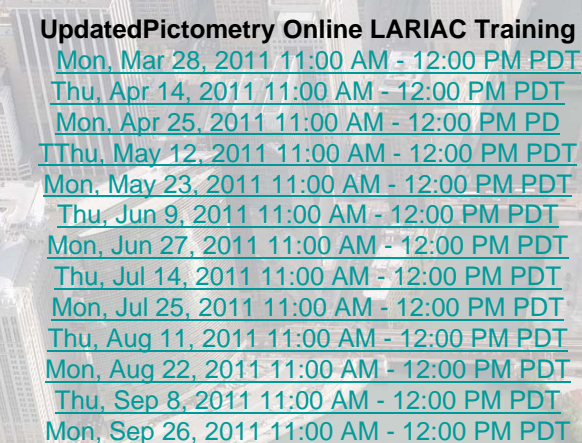

## Pictometry

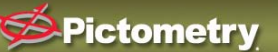

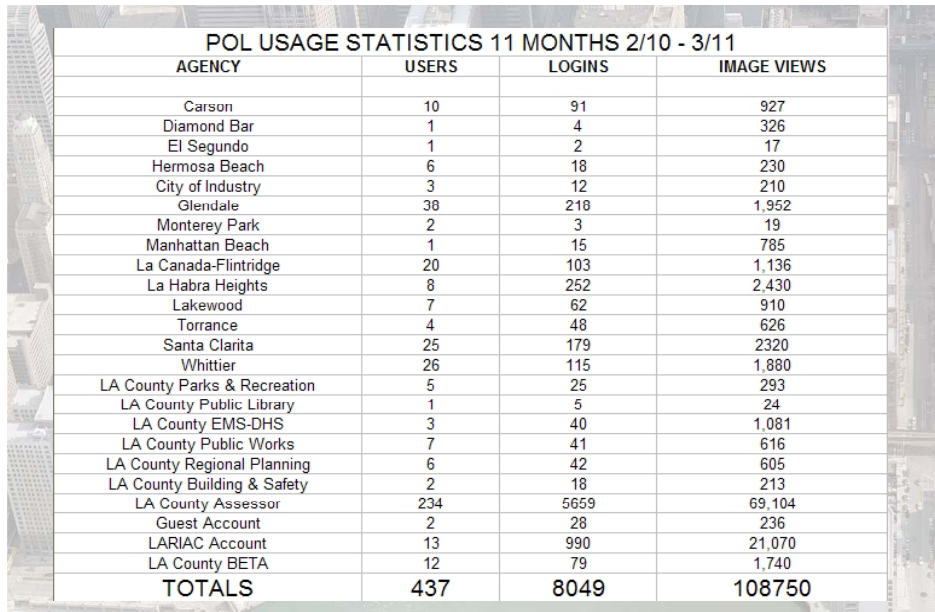

**Pictometry** 

LARIAC Pictometry OnLine Usage Statistics

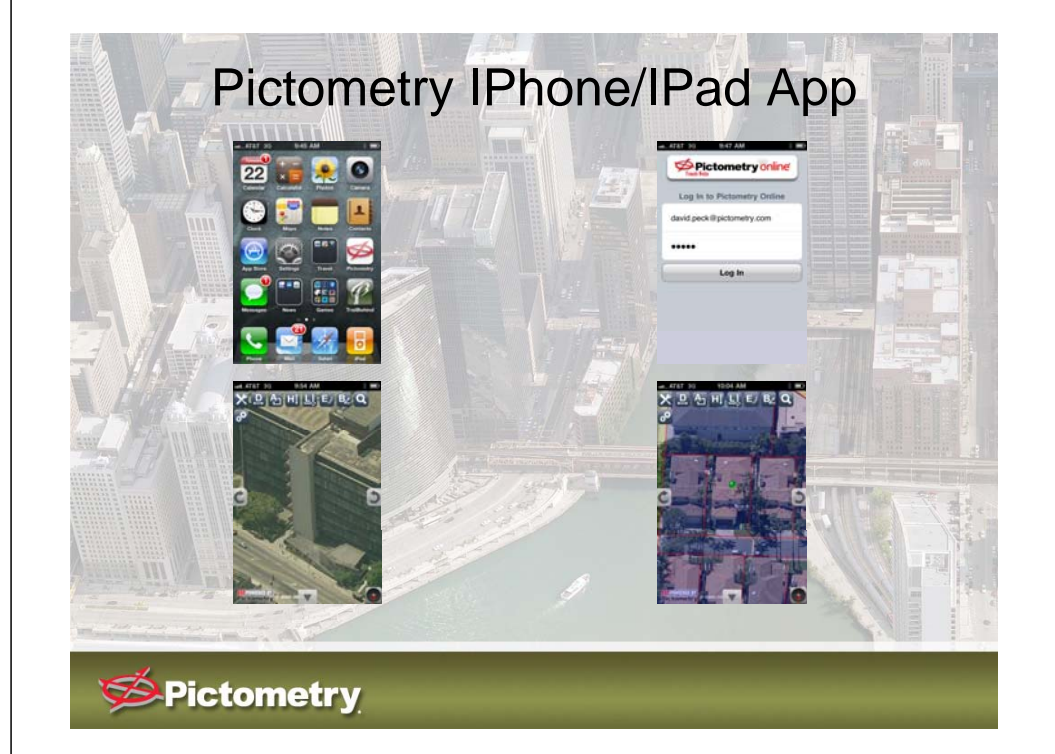

In order to use this on your iphone or ipad simply enter into the Safari Browser:

## pol.pictometry.com/mobile

From here it will ask you for your standard POL login credentials (username & password). Once it accepts these then you have the option to create a shortcut on the device (It's the Pictometry Compass logo). From there you can use measurement tools. The following tools are available: Distance, Area, Location, Elevation, Bearing and the Magnify tool allows to search addresses. You also have the ability to click your current location, pivot in a N,S,E,W and Ortho view, autolabel streets, bring up a map and change measurement and coloring.

Pictometry Pictometry Iphone/Ipad App